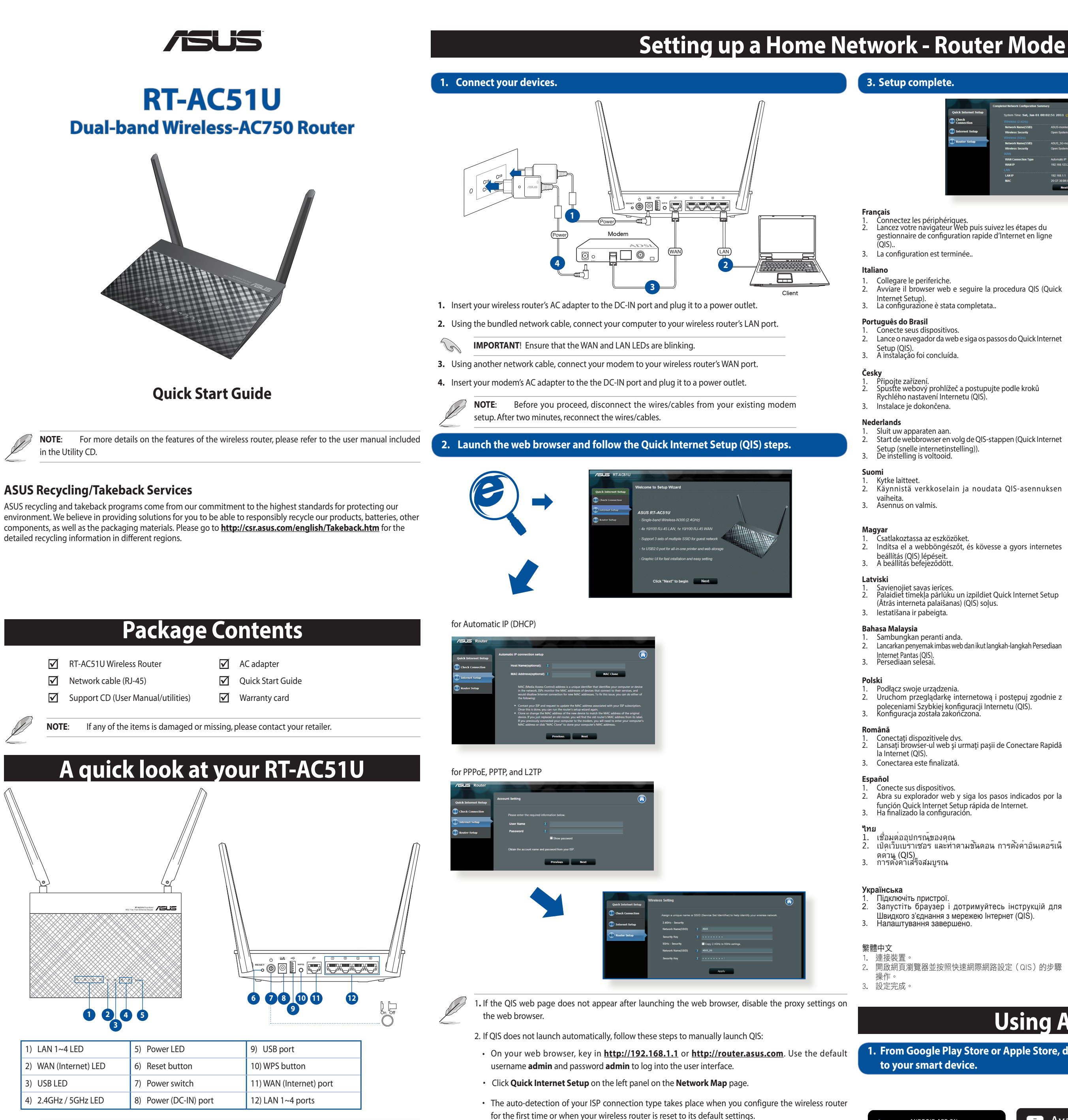

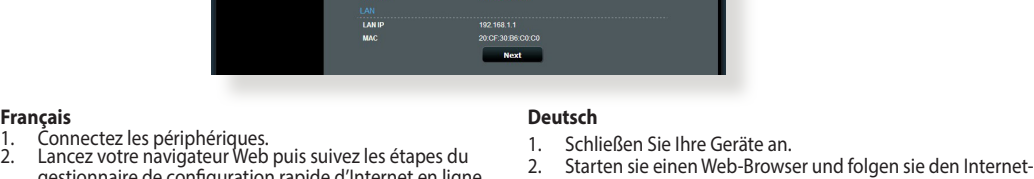

### gestionnaire de configuration rapide d'Internet en ligne Schnelleinstellungsschritten (QIS). 3. Die Einrichtung ist fertig.

**Pусский**

1. Подключите ваши устройства.

Стартирайте уеб браузъра и следвайте стъпките в Quick Internet Setup (QIS) (Бързи интернет настройки).<br>Конфигурирането приключи.

**Български**

**Dansk**

1. Tilslut enhederne.

2. Start webbrowseren og følg quick-internetopsætning (QIS)

Käivitage veebibrauser ja järgige viisardi Quick Internet Setup

trinene. 3. Opsætning fuldført.

**Eesti**

1. Ühendage seadmed.

- 2. Avviare il browser web e seguire la procedura QIS (Quick  $\left\{ \begin{matrix} 2. & 0 \\ 0. & 0. & 0 \\ 0. & 0. & 0. & 0 \end{matrix} \right\}$ Internet Setup). 3. La configurazione è stata completata.. (QIS).<br>3. 00000000 0000000.
- 2. Lance o navegador da web e siga os passos do Quick Internet 2.
- 1. Připojte zařízení.<br>2. Spusťte webový prohlížeč a postupujte podle kroků Rychlého nastavení Internetu (QIS).
- 2. Start de webbrowser en volg de QIS-stappen (Quick Internet
- 2. Käynnistä verkkoselain ja noudata QIS-asennuksen
- 1. Csatlakoztassa az eszközöket. 2. Indítsa el a webböngészőt, és kövesse a gyors internetes 2.
- 1. Savienojiet savas ierīces.<br>Palaidiet tīmekļa pārlūku un izpildiet Quick Internet Setup (Ātrās interneta palaišanas) (QIS) soļus.
	-
- 2. Lancarkan penyemak imbas web dan ikut langkah-langkah Persediaan
- Podłącz swoje urządzenia. 2. Przecięcz przeglądarkę internetową i postępuj zgodnie z 2. poleceniami Szybkiej konfiguracji Internetu (QIS). 3. Konfiguracja została zakończona.
- 1114114<br>1. Conectați dispozitivele dvs.<br>2. Lansați browser-ul web și urmați pașii de Conectare Rapidă
- 1. Conecte sus dispositivos. 2. Abra su explorador web y siga los pasos indicados por la 2. función Quick Internet Setup rápida de Internet. 3. Ha finalizado la configuración.
- 2. เปิดเว็บเบราเซอร และทำตามขั้นตอน การตั้งค่าอินเตอร์เน็
- Підключіть пристрої. 2. Запустіть браузер і дотримуйтесь інструкцій для 2. 开启网页浏览器并按照快速网际网路设定(QIS)的步骤
- Швидкого з'єднання <sup>з</sup> мережею Інтернет (QIS). 3. Налаштування завершено.

**Ελληνικά**

1. Συνδέστε τις συσκευές σας.

Sambungkan perangkat.

2. Εκκινήστε το πρόγραμμα πλοήγησης στο διαδίκτυο και ακολουθήστε τα βήματα της Γρήγορης Εγκατάστασης

Aktifkan browser Web, kemudian ikuti langkah-langkah

Internet (QIS). 3. Η εγκατάσταση έχει ολοκληρωθεί.

Свържете устройствата.

**Bahasa Indonesia**

Quick Internet Setup (QIS). 3. Konfigurasi selesai.

Koble til enhetene dine.

**Lietuvių**

1. Prijunkite prietaisus.

2. Paleiskite interneto naršyklę ir vadovaukitės greitos

internetinės sąrankos (QIS) nuorodomis.

(Interneti-ühenduse kiirhäälestus (QIS)) samme.<br>Häälestus on lõpule viidud.

3. Sąranka baigta.

**Norsk**

2. Start nettleseren og følg trinnene tilQuick Internet Setup(QIS)(Rask

oppsett av Internett). 3. Oppsettet er ferdig.

**Português**

1. Ligue os dispositivos.

2. Abra o browser da web e siga as instruções para configuração

Spustite internetový prehliadač a postupujte podľa krokov Stručného návodu pre nastavenie internetu (QIS).<br>Stručného návodu pre nastavenie internetu (QIS).<br>Nastavenie je dokončené.

rápida da Internet. 3. A configuração fica assim concluída.

Pripojte svoje zariadenia.

Anslut dina enheter.

**Slovensky**

**Svenska**

2. Öppna webbläsaren och följ stegen i QIS (snabb Internet-

inställning). 3. Inställningen slutförd.

**Türkçe**

1. Aygıtlarınızı bağlayın.

2. Web tarayıcınızı açın ve Quick Internet Setup (Hızlı İnternet

Kurulumu) (QIS) adımlarını izleyin. 3. Kurulum tamamlanır.

简体中文 连接装置。 操作。 3. 设置完成。

2. 開啟網頁瀏覽器並按照快速網際網路設定(QIS)的步驟

Q9423 / Revised Edition (V2) / May 2014

**CAUTION!** DO NOT throw this product in municipal waste. This product has been designed to enable proper reuse of parts and recycling. This symbol of the crossed out wheeled bin indicates that the product (electrical and electronic equipment) should not be placed in municipal waste. Check local regulations for disposal of electronic products.

 $\boxtimes$ 

 $\sim 10^{-10}$ 

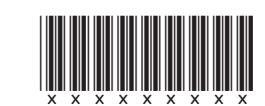

**Contract de la contract de la contract de la contract de la contract de la contract de la contract de la contract de la contract de la contract de la contract de** 

**IMPORTANT**! Obtain the necessary information from your ISP about the Internet connection type.

**1. From Google Play Store or Apple Store, download and install the ASUS AiCloud app to your smart device.** 

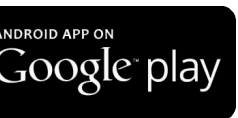

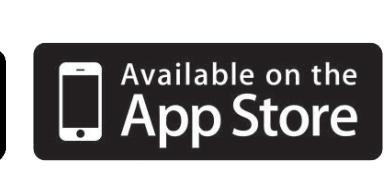

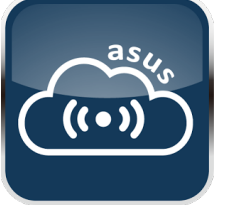

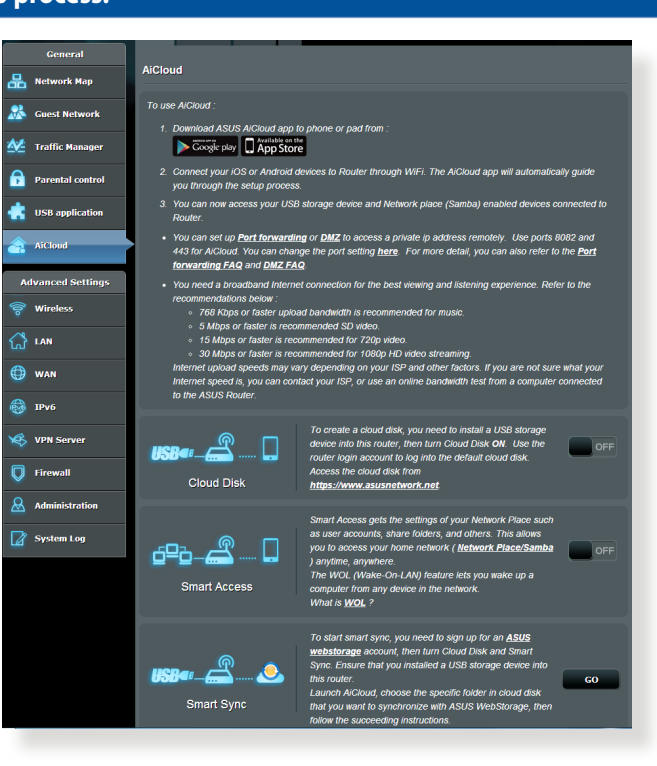

## **Using AiCloud**

**2. Connect your smart device to your network. Follow the instructions to complete the AiCloud setup process.** 

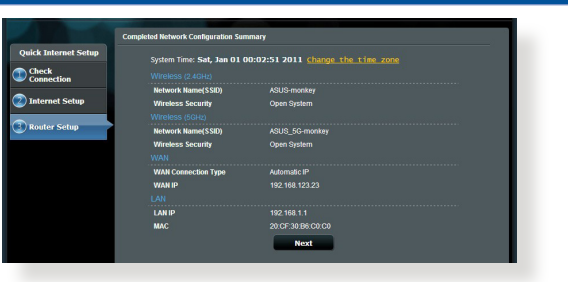

## **Using AiCloud**

# **Obsah je uzamčen**

**Dokončete, prosím, proces objednávky.**

**Následně budete mít přístup k celému dokumentu.**

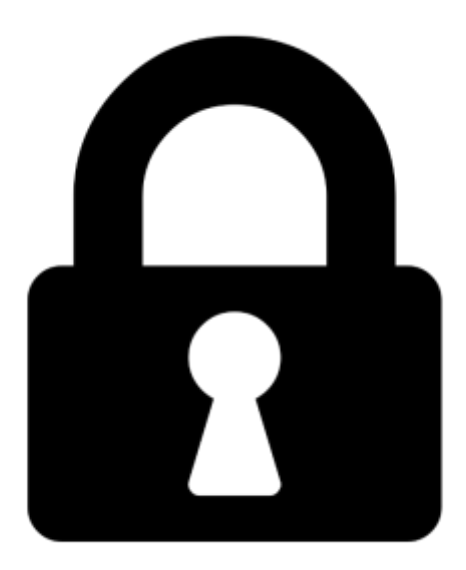

**Proč je dokument uzamčen? Nahněvat Vás rozhodně nechceme. Jsou k tomu dva hlavní důvody:**

1) Vytvořit a udržovat obsáhlou databázi návodů stojí nejen spoustu úsilí a času, ale i finanční prostředky. Dělali byste to Vy zadarmo? Ne\*. Zakoupením této služby obdržíte úplný návod a podpoříte provoz a rozvoj našich stránek. Třeba se Vám to bude ještě někdy hodit.

*\*) Možná zpočátku ano. Ale vězte, že dotovat to dlouhodobě nelze. A rozhodně na tom nezbohatneme.*

2) Pak jsou tady "roboti", kteří se přiživují na naší práci a "vysávají" výsledky našeho úsilí pro svůj prospěch. Tímto krokem se jim to snažíme překazit.

A pokud nemáte zájem, respektujeme to. Urgujte svého prodejce. A když neuspějete, rádi Vás uvidíme!